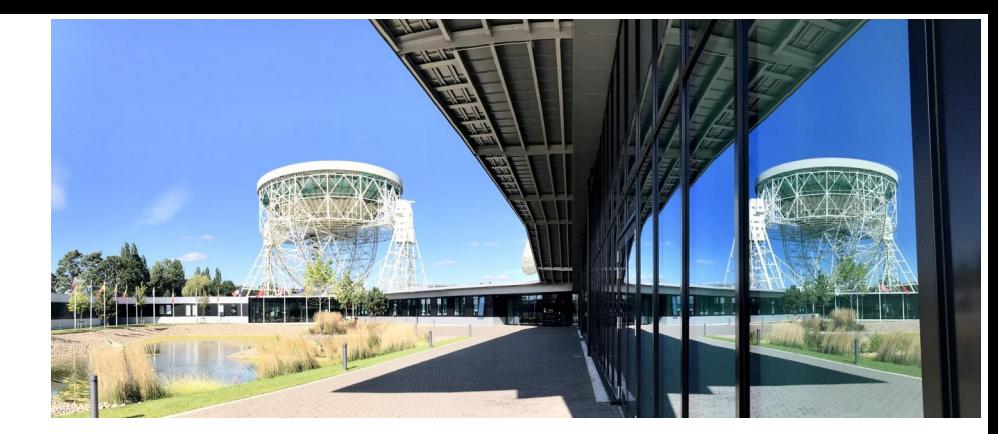

# **New generation Qt control components for HLS**

Giacomo Strangolino

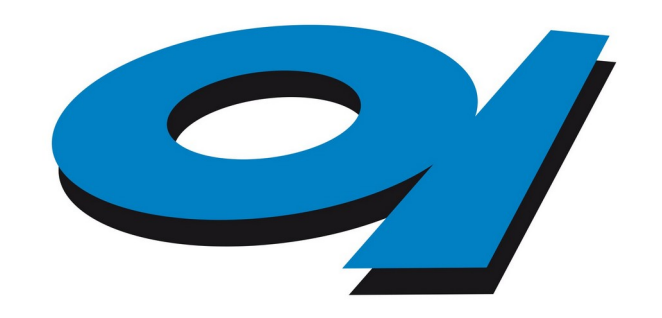

Elettra Sincrotrone Trieste

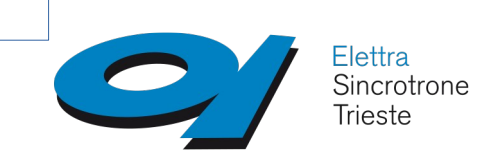

The new generation of cumbia controls focuses on the design of **high level software**, offering components for *customtailored data visualization* as well as for *synoptic applications*

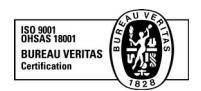

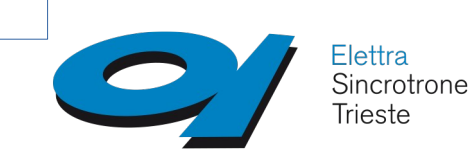

#### Designed to be

- $\vee$  scalable
- ✔ Integrated into SVG
- $\vee$  Highly customizable
- ✔ Support for classical widget technology

✔ *GraphicItems* and widgets share *common*  paint and configuration engine

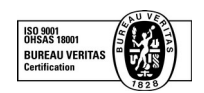

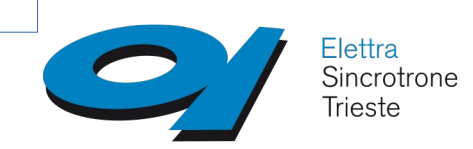

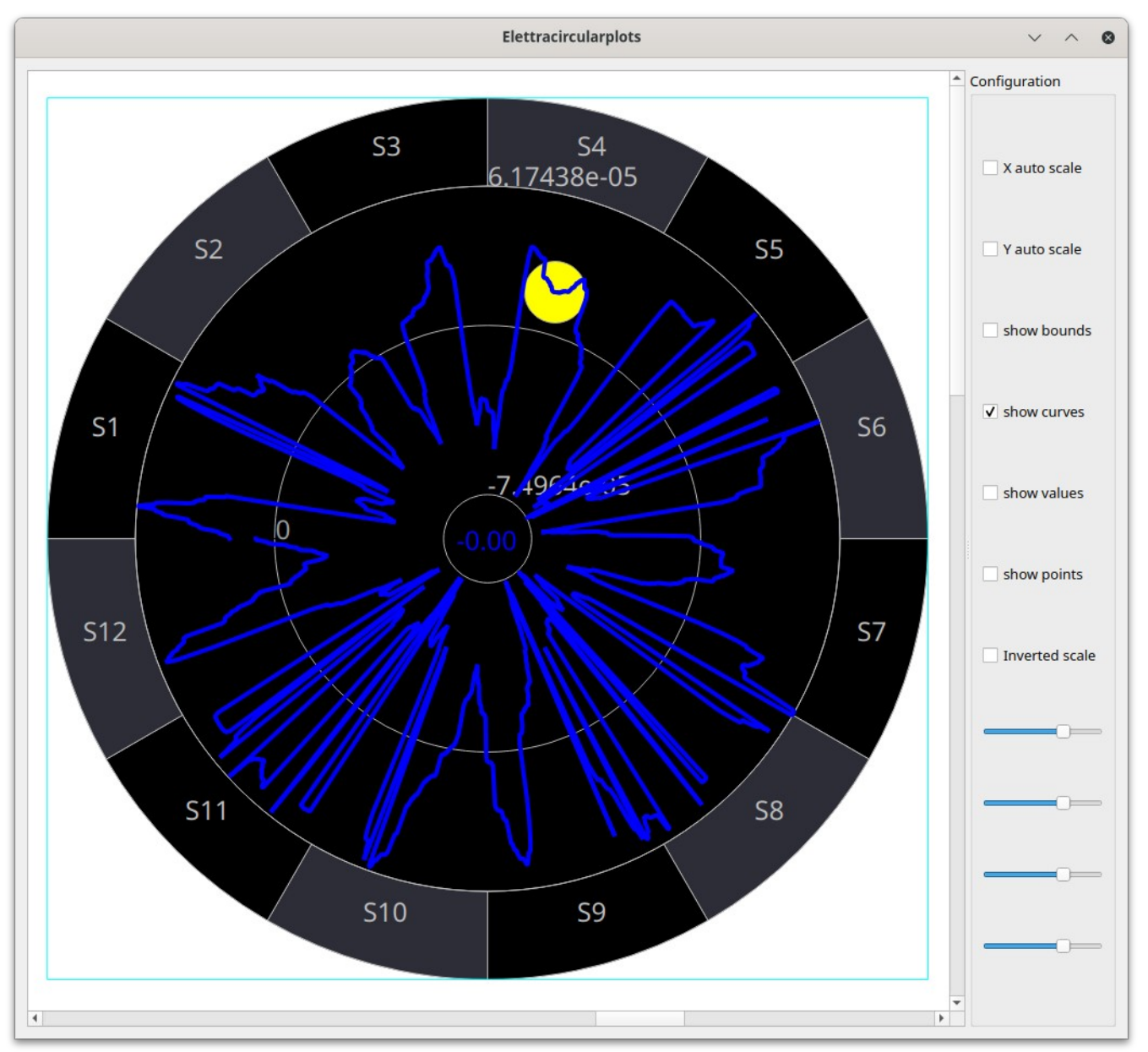

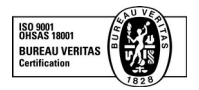

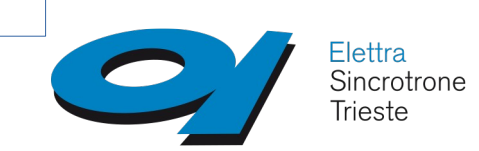

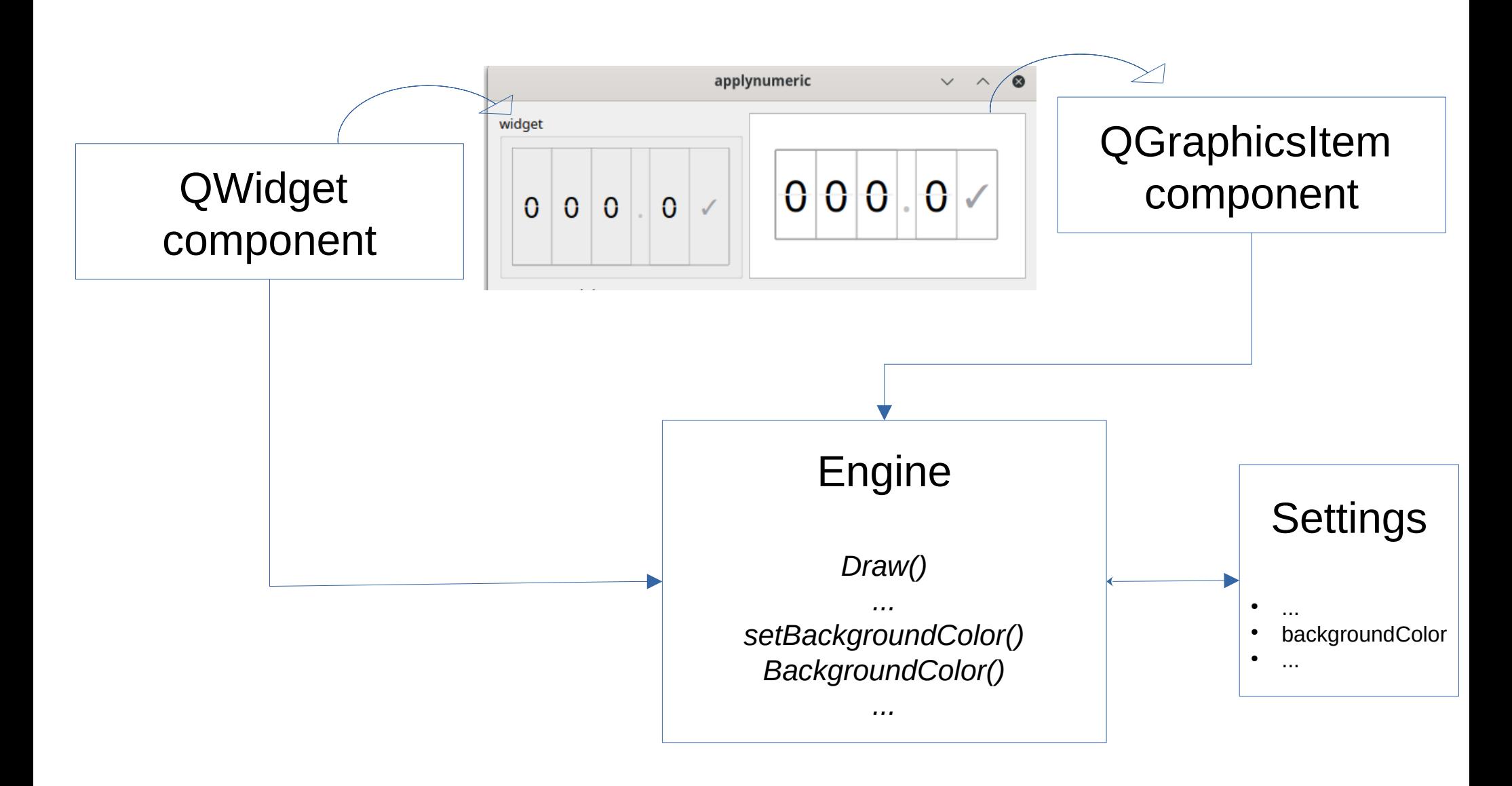

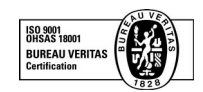

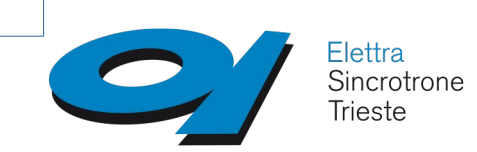

#### **Components – Cartesian plot**

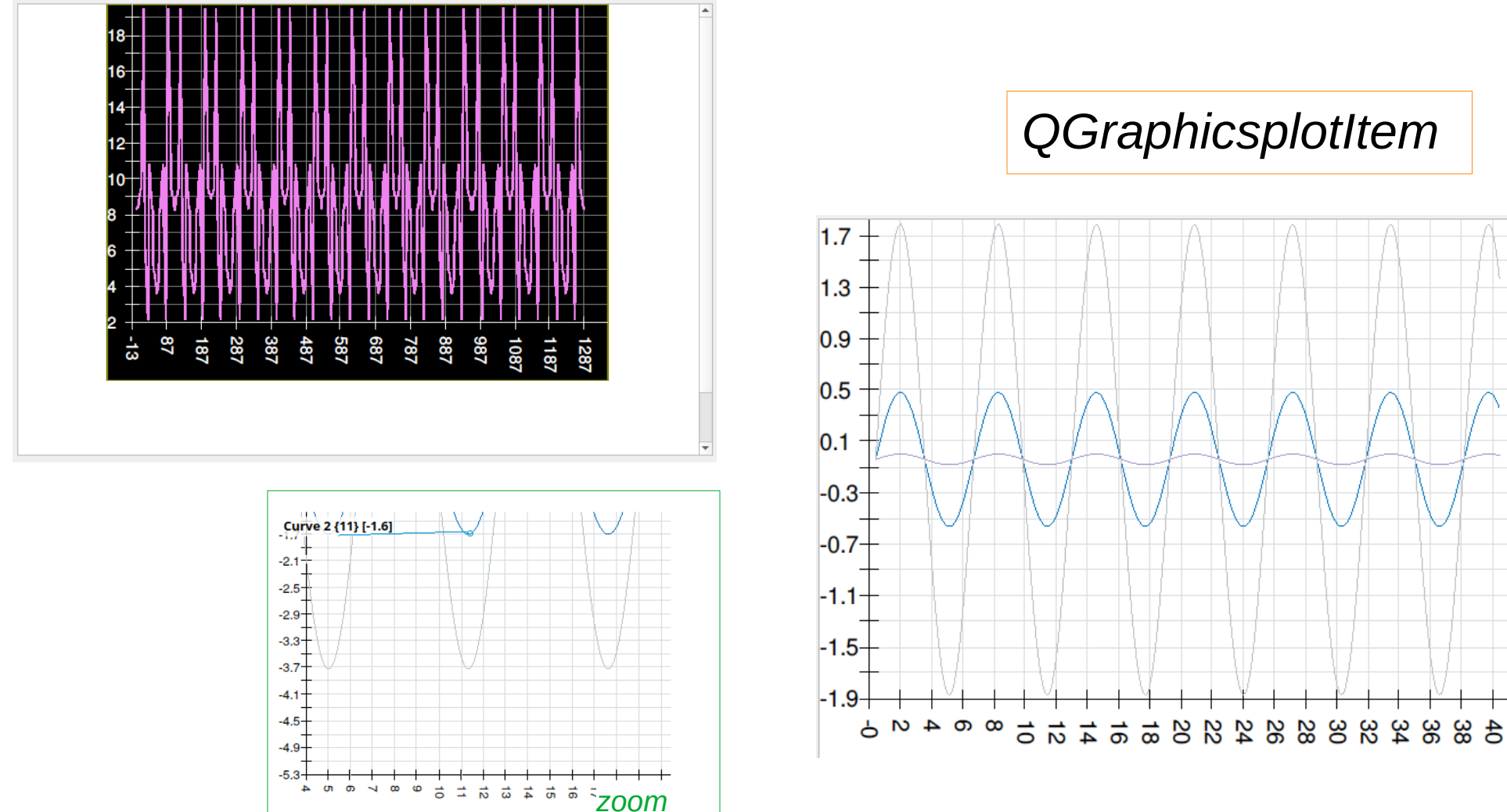

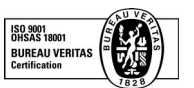

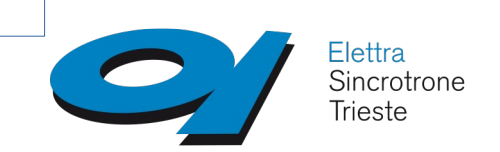

#### **Components – Apply numeric**

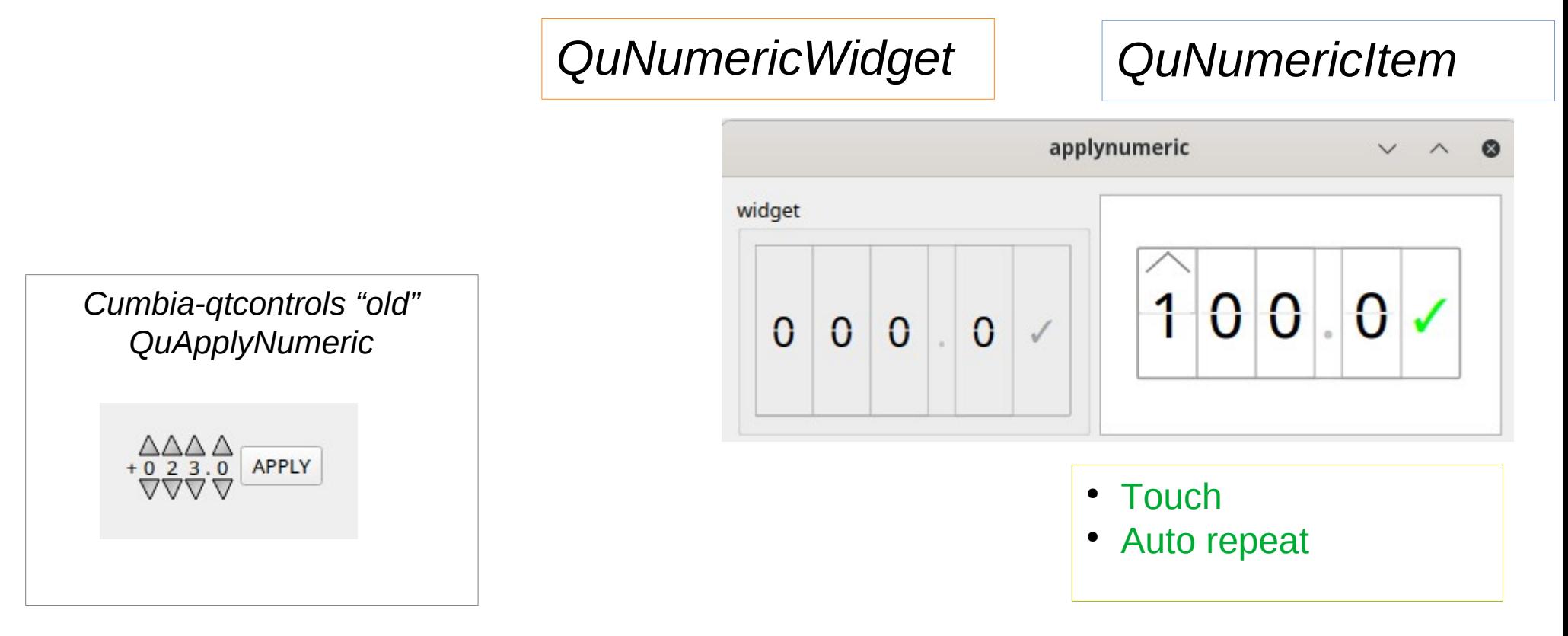

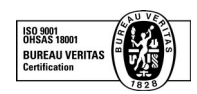

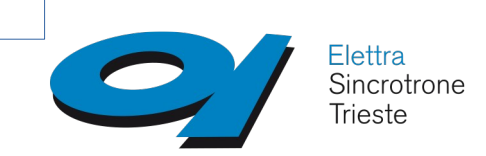

#### **Components – Circular plot**

#### Represents values on a circumference (storage ring)

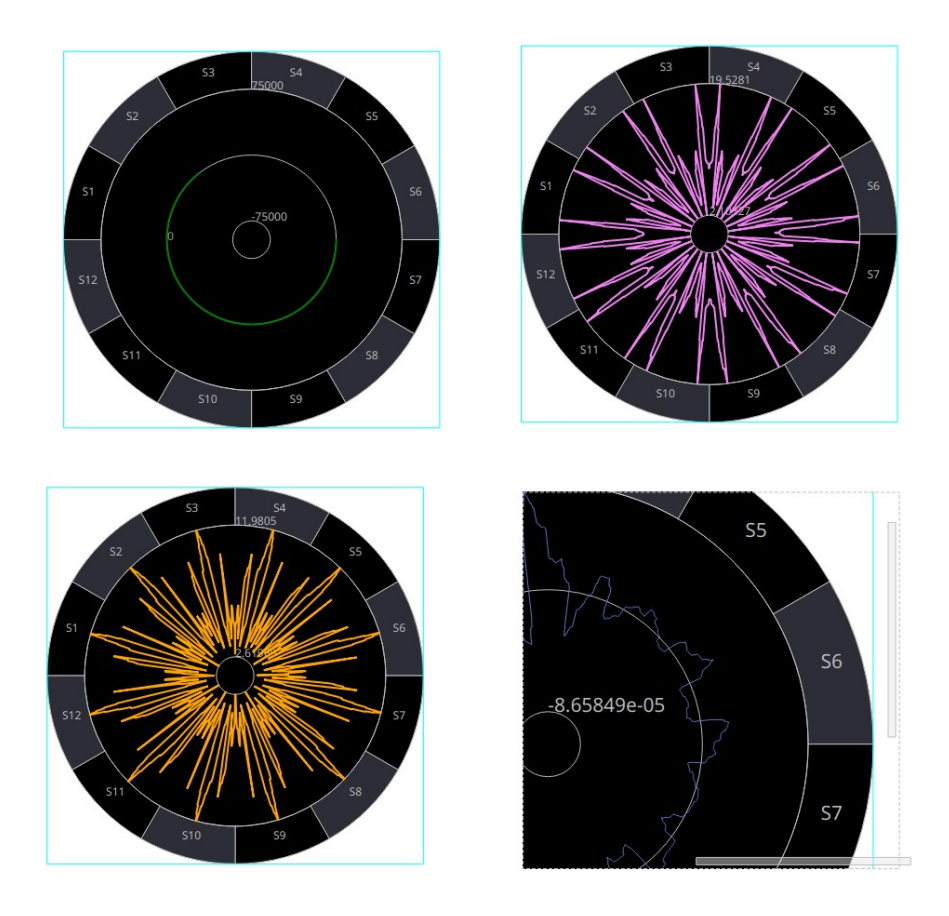

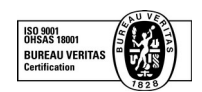

Giacomo Strangolino 37<sup>th</sup> Tango Meeting - 27-29 June 2023

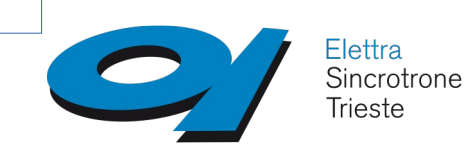

#### **Components – Circular plot (II)**

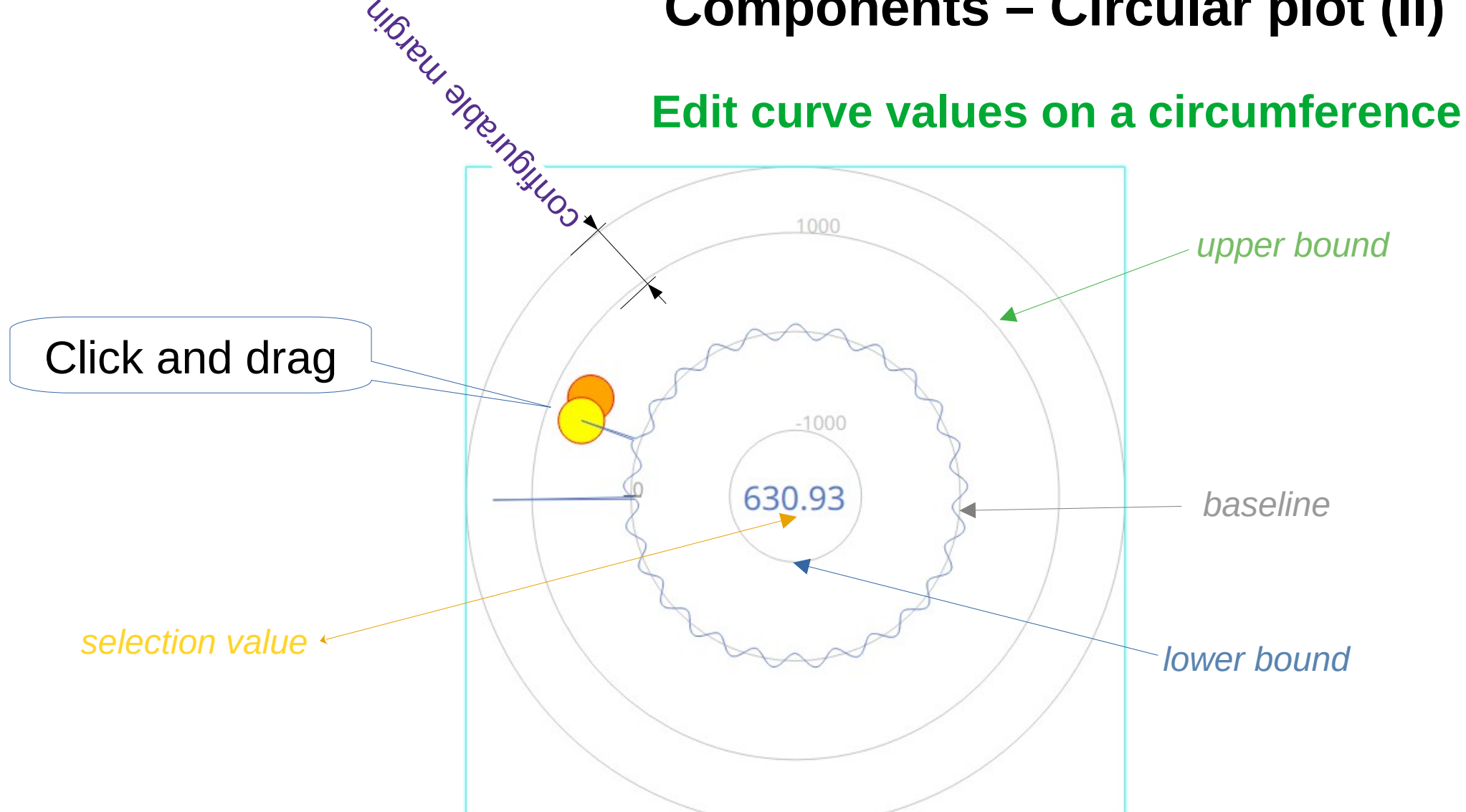

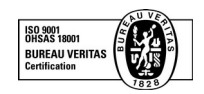

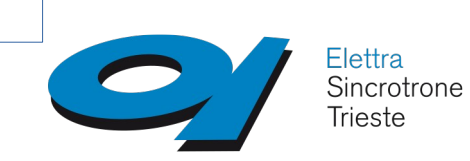

#### **Generic zoomer**

Zooms everything (almost<sup>1</sup>) automatically

- ✔ Can be applied to any *QGraphicsItem* or *QWidget*
- $\triangledown$  Activated by selecting an area on the item or widget
- $\vee$  Movable
- $\vee$  Stackable

 $<sup>1</sup>$  a minimum impact on the object's "paint" code is an objective</sup>

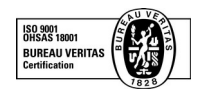

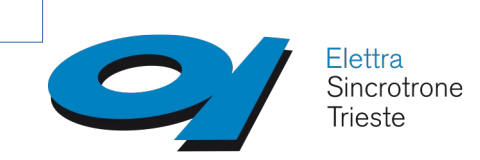

#### **Generic zoomer**

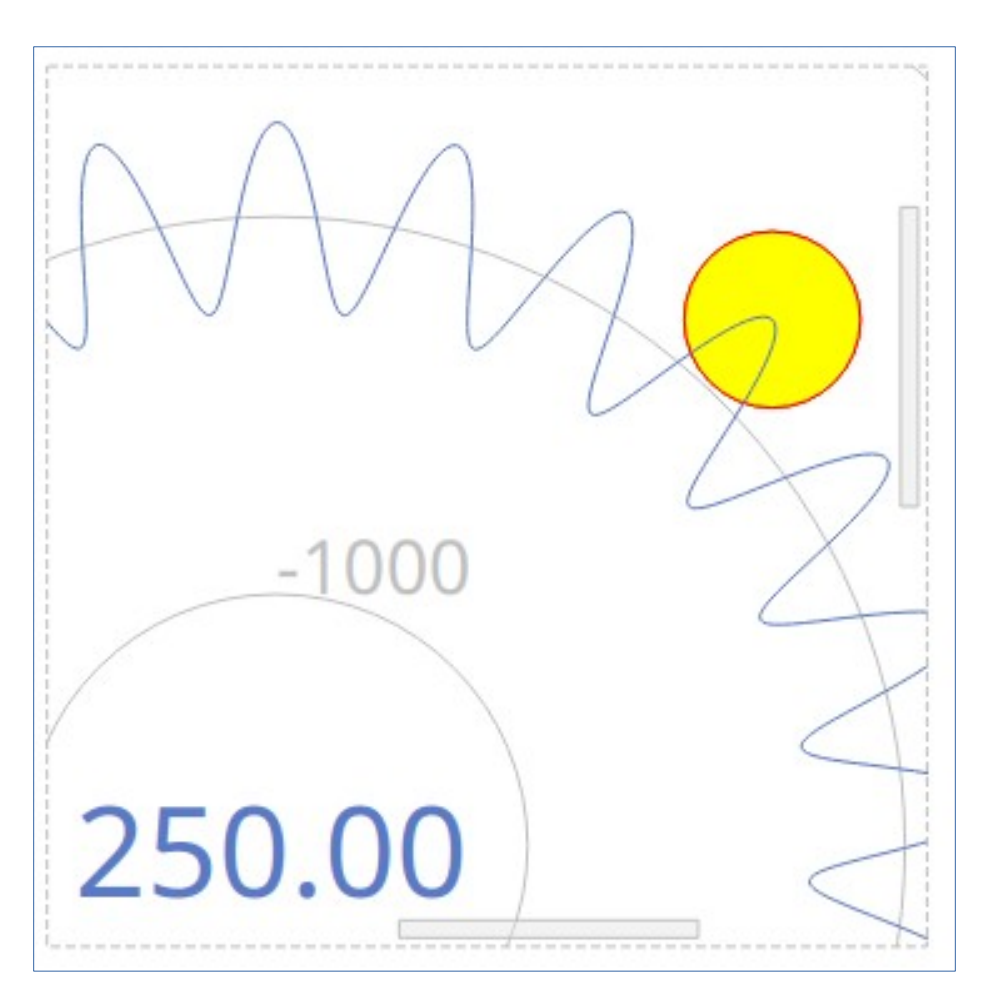

*graphics item*

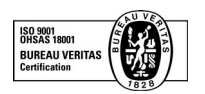

Giacomo Strangolino 37<sup>th</sup> Tango Meeting - 27-29 June 2023

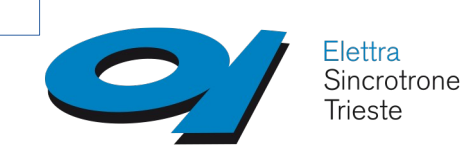

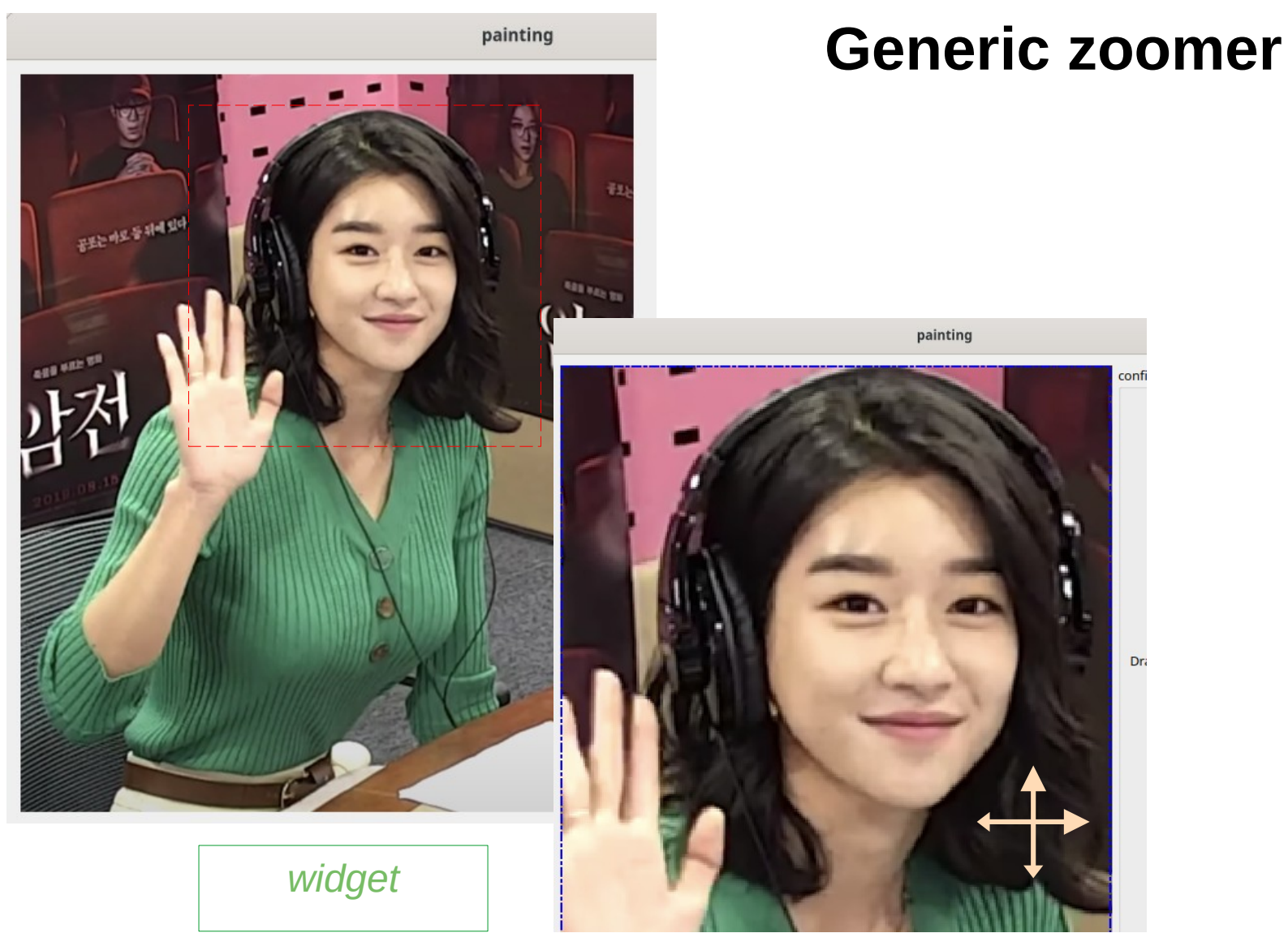

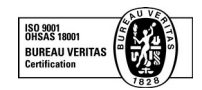

Giacomo Strangolino 37<sup>th</sup> Tango Meeting - 27-29 June 2023

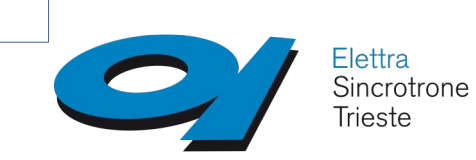

The **Qt SVG** C++ module provides functionality for handling *SVG* images.

The cumbia engine can be used to animate any *SVG* element, grouped in user defined *QGraphicsSVGItem* objects.

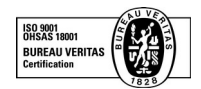

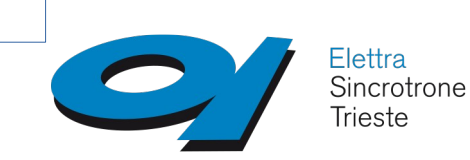

#### **Connect with the Tango and Epics (and more...) control system software**

SVG elements in the drawing can be connected to values obtained from the available cumbia engines and their properties changed accordingly.

In several cases, the connections defined and the type of attributes in the SVG elements allow for automatic changes in the representation of the object within the drawing.

In more complex scenarios, the programmer will map values from the engines to values of the attributes in the SVG DOM document.

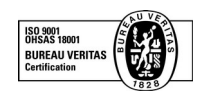

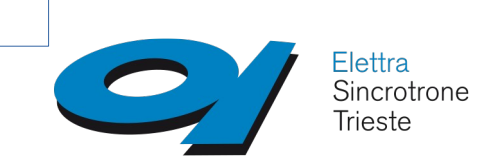

Whenever possible, SVG attributes changes reflect data variations automatically

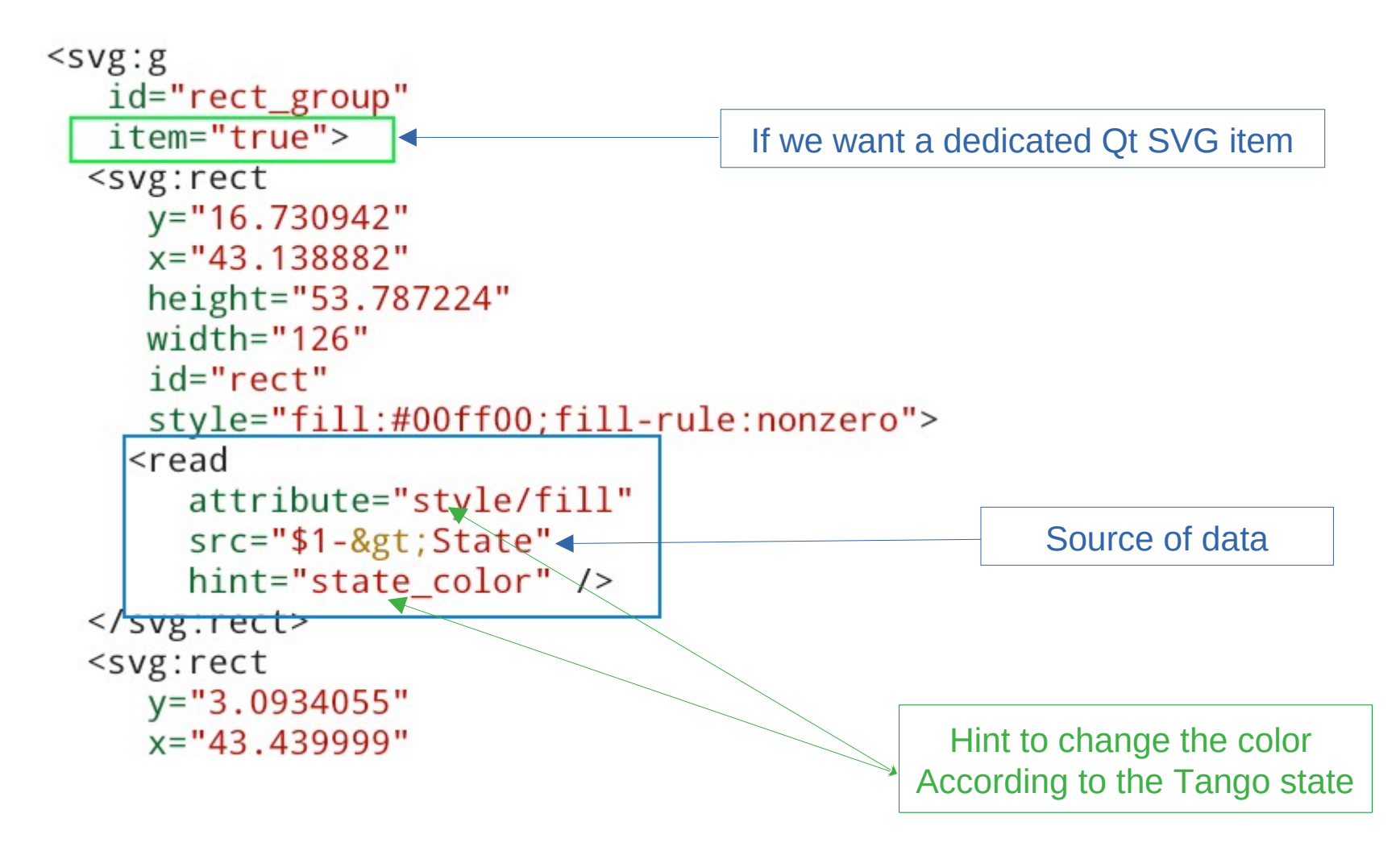

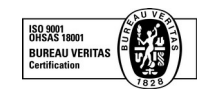

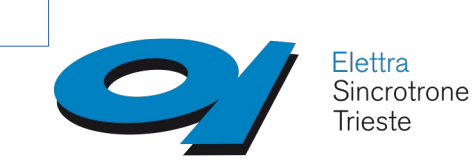

Whenever possible, SVG attributes changes reflect data variations automatically

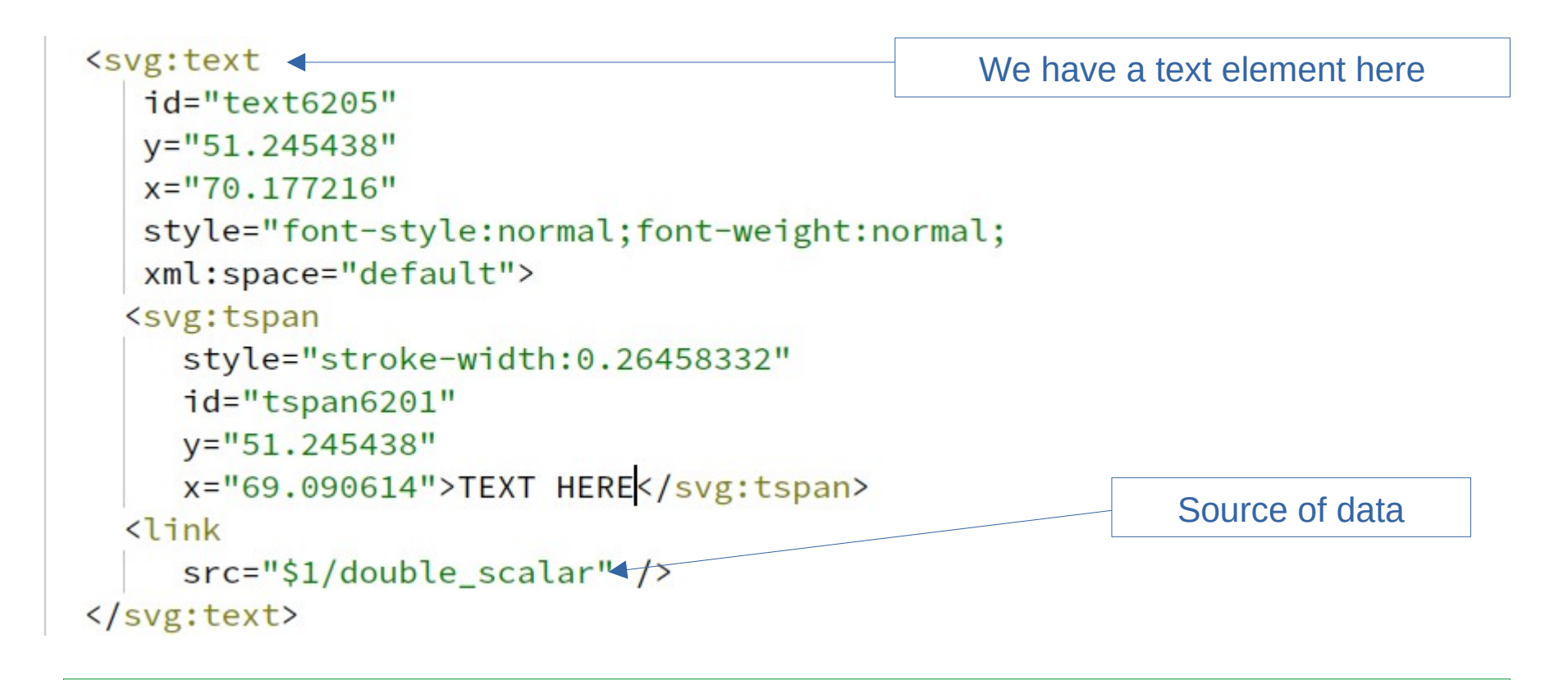

The text element shows the current value of double scalar

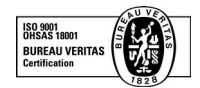

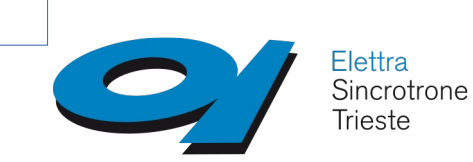

Whenever possible, SVG attributes changes reflect data variations automatically

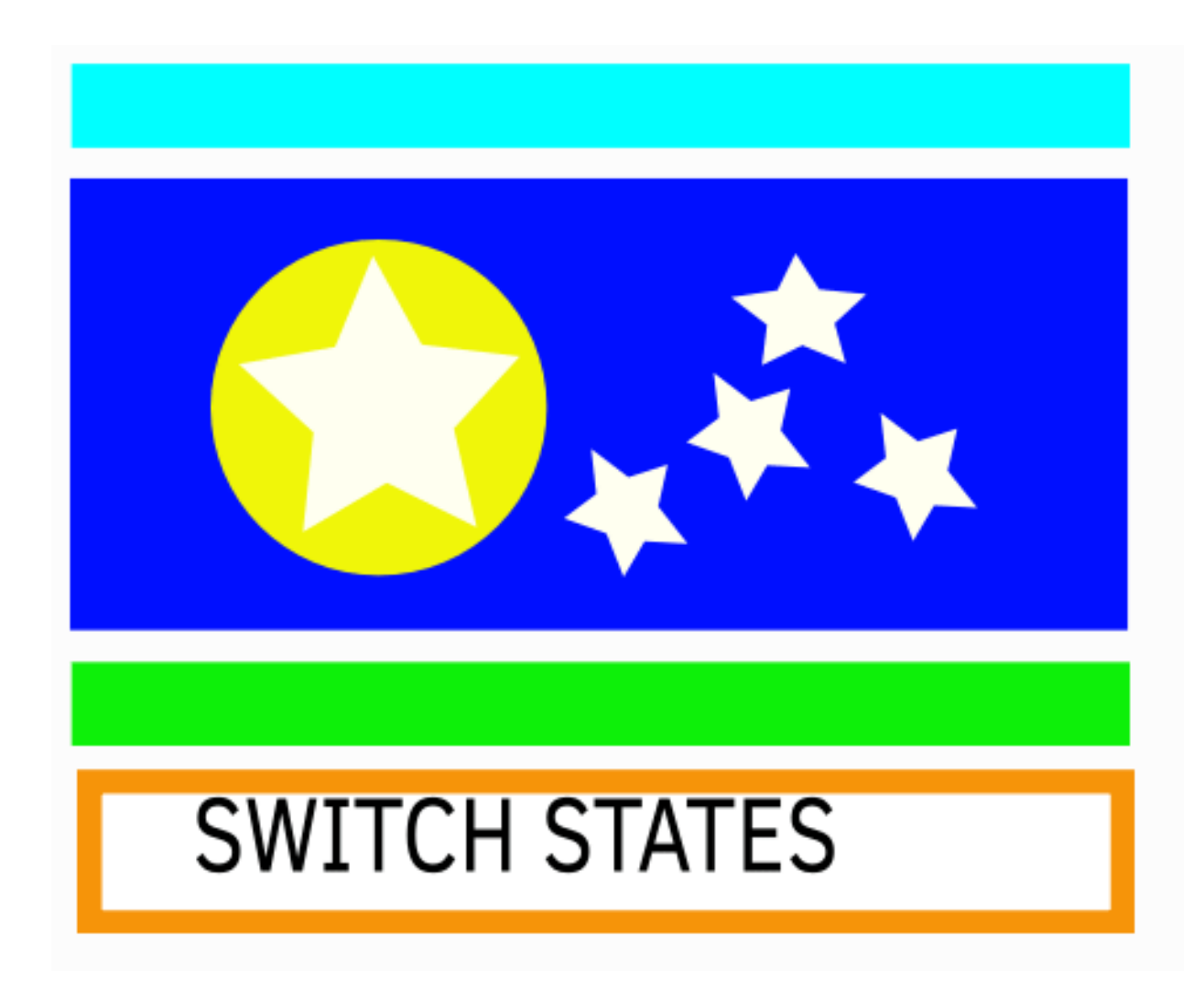

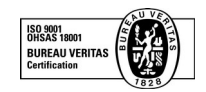

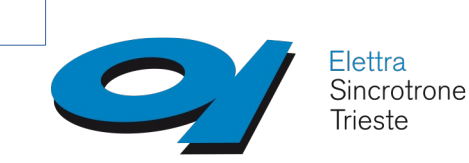

#### **Helper application support**

Helper applications can be defined by the *helper* attribute in any item. As an alternative, they can be deduced from the source connected to the element, if a single one is defined (and if the engine in use supports this feature, e.g. *Tango* does).

#### **Item event handling**

Events on an item are notified by Qt signals. This includes clicks (left button and contextual menu events). Clicks can target a *write* operation, while *contextual menus* will by default make available helper applications (if defined) and pop up dialogs to perform more complex writings (for example, write a scalar number or change a text)

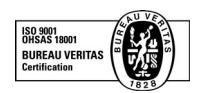

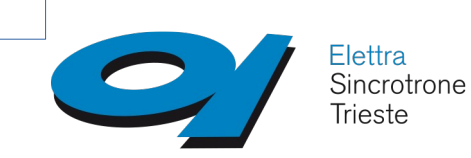

### **qumbia-svg-extensions**

#### **Provides custom items and factories to be included in SVG**

Place a *rect* on the SVG, set a *type* attribute and get a custom item of the given type at runtime

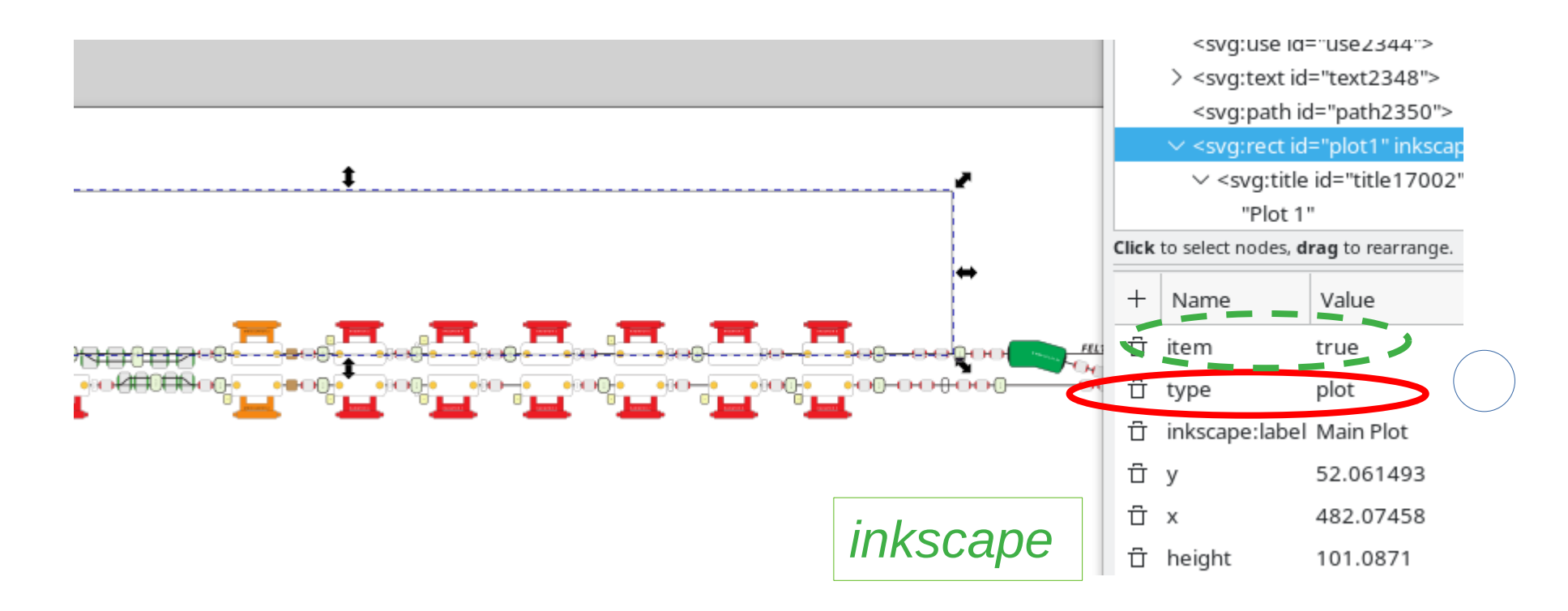

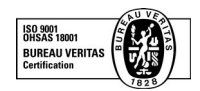

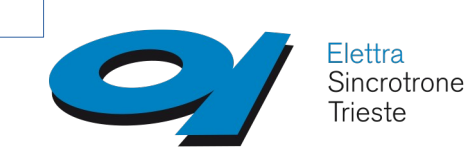

### **qumbia-svg-extensions**

#### **Provides custom items and factories to be included in SVG**

```
svgview = new QuSvgView(this);m qu svg = new QuSvg(svgview);
QuSvgItemEventHandler *item_event_han =
                                          Handle mouse events
    new QuSvgItemEventHandler(svgview);
item event han->addActionProvider(new QuSvgHelperAppActionProvider(this,
item event han->addActionProvider(new QuSvgWriteActionProvider(this, m qu
connect(item_event_han, SIGNAL(error(QString,QString)), this, SLOT(onItem
m_qu_svg->init(cu_pool, m_ctrl_factory_pool); init qumbia-Svg with engines
lo ->addWidget(svgview, 0, 0, 5, 5);
QuSvgItemPlotFactory *plot_factory = new QuSvgItemPlotFactory;
svgview->extension_factory()->registerItemFactory("plot", plot_factory);
// mloader.modules() to get the list of loaded modules
11 cumbia
bool ok = m_qu_svg\rightarrow loadFile("://uh-plain.svg");
```
#### Matches *type* attribute

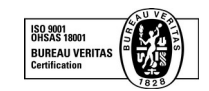

 $if(!ok)$  {

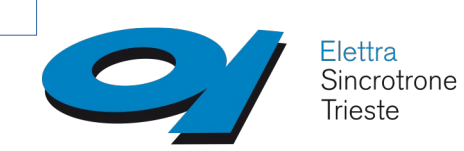

#### **qumbia-svg-extensions**

#### **QuSvgItemPlot**

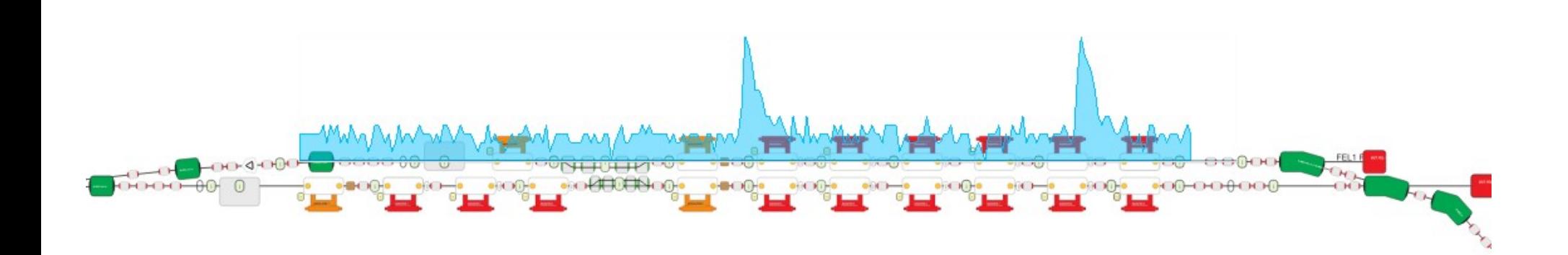

#### *Application at runtime*

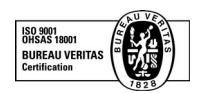

Giacomo Strangolino 37<sup>th</sup> Tango Meeting - 27-29 June 2023

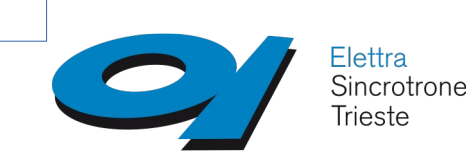

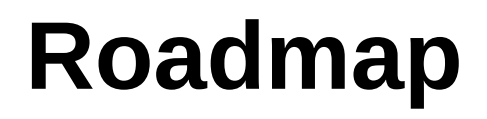

### **Touch interaction**

Touch events will enhance the user experience, through web interfaces and, on a smaller scale, Qt applications.

A 55 inches touch screen will flank smaller handheld devices in the control rooms. Ergonomic studies encompassing monitor positioning and angling, and optimal GUI controls size are under way.

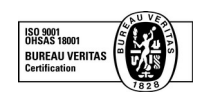

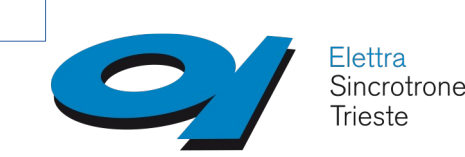

## **Roadmap (II)**

# **Implications (II)**

- ✔ Classical atomic panels will be used occasionally for diagnostics
- ✔ Large quantities of data are expected to be visualized at a refresh rate of at least 10 or 20Hz.
- ✔ Touch will be used to edit curves and feedback is expected at the very same rate

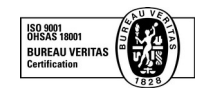

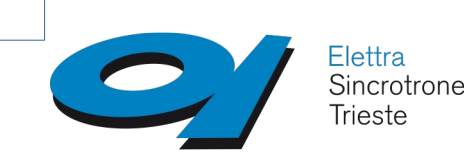

**RURFAU VERITAS** 

# **Roadmap (III)**

# **Implications (III)**

- ✔ Powerful network and processing hardware
- ✔ Efficient hardware access (optimize ethernet based communication protocols between FPGA and the control system)
- ✔ Less *memcpy* (minimize copies in general)
- ✔ Low level data processing for lighter apps
- Lerpreted by the extending the set of the set of the set of the control of the set of the set of the control o languages only in specialized applications where the the low-level control system software lack the necessary computational libraries or algorithms.

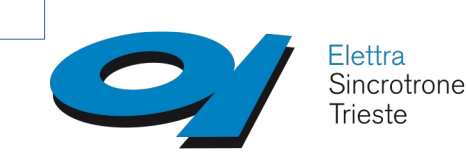

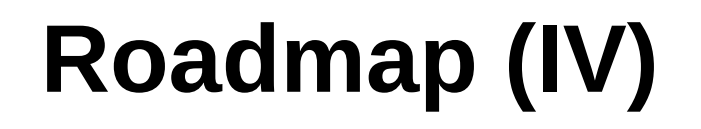

### **New fancy controls**

**START** Classic *shades of gray* **STOP** buttons and controls will be replaced by a new generation of more beautifully drawn and scalable components.

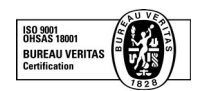

**ENGINE** 

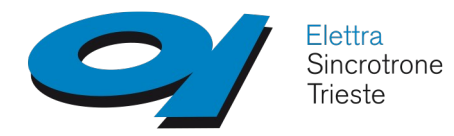

#### Thank you!

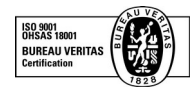

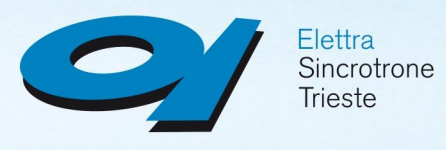

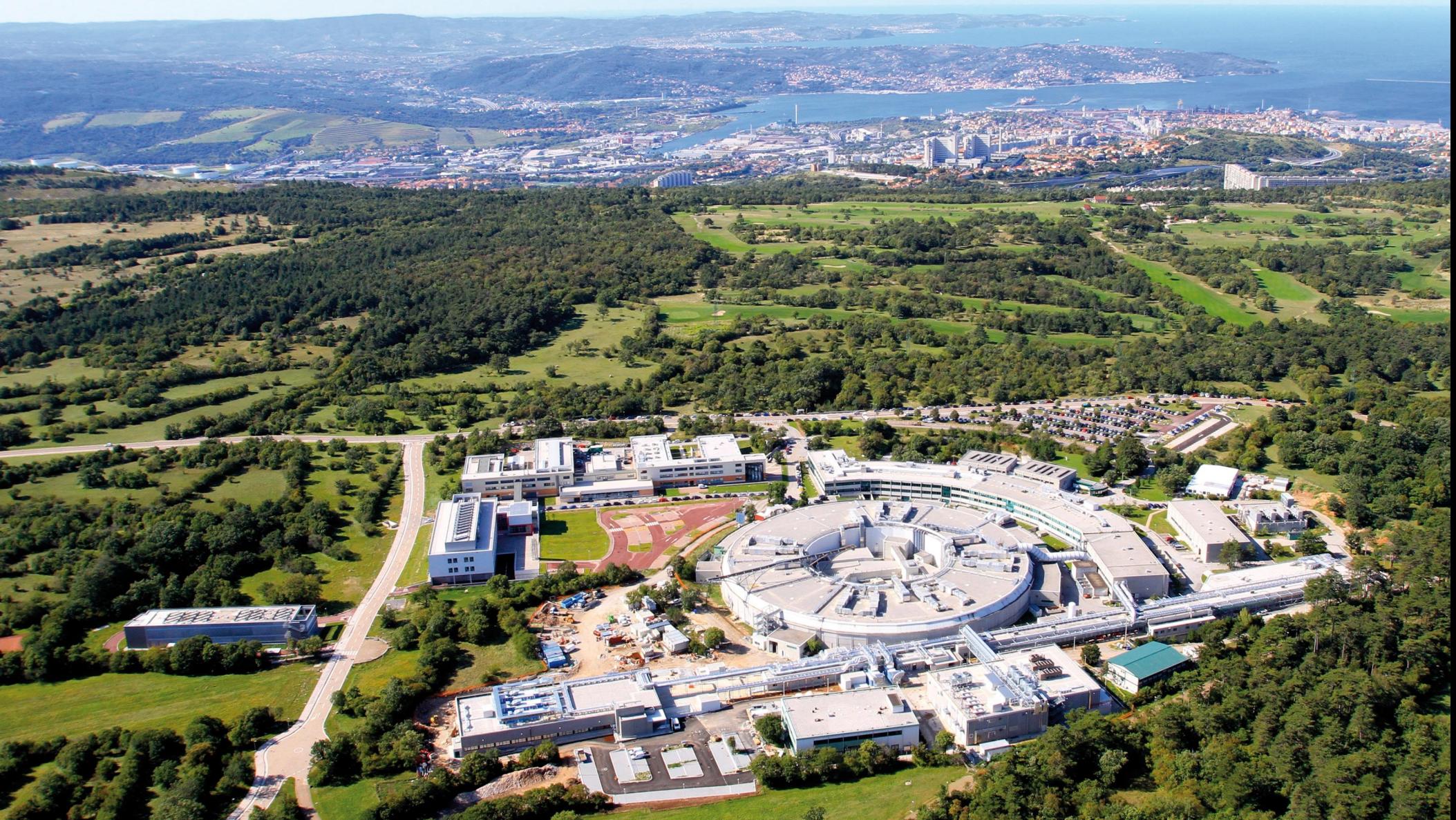

www.elettra.eu